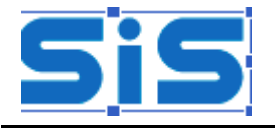

## **VIEW PERSONAL DATA**

Main Menu > Campus Community > Personal Information (Student) > Add/Update Person > Search

## **RELATIONSHIPS**

Main Menu > Campus Community > Personal Information (Student) > Biographical (Student) > Relationships > Search

## **ENTERING AND MANAGING COMMUNICATION**

Main Menu > Campus Community > Communication > Person Communications > Communication Management > Add or Search

## **ENTERING AND MANAGING CHECKLISTS**

Main Menu > Campus Community > Checklists > Person Checklists > Checklist Management - Person > Add or Search

## **ENTERING AND MANAGING COMMENTS**

Main Menu > Campus Community > Comments > Comments ‐ Person > Person Comment Entry > Add or Search

# **ENTERING AND MANAGING SERVICE INDICATORS**

Main Menu > Campus Community > Service Indicators (Student) > Manage Service Indicators > Add or Search

# **APPLICATION MAINTENANCE:**

Main Menu > Student Admissions> Application Maintenance > Admiss Summary One Applic (UM)

# **AID YEAR ACTIVATE A STUDENT**

Main Menu > Financial Aid > Aid Year Activation > Manage Financial Aid Years > Search

# **ISIR FEDERAL DATA FILES (INBOUND)**

Main Menu > Financial Aid > File Management > Import Federal Data > Run Control ID

#### **ISIR IMPORT**

Main Menu > Financial Aid > File Management > ISIR Import > Run Control ID

#### **ISIR CORRECTIONS**

Main Menu > Financial Aid > Federal Application Data > Correct 20xx‐20xx ISIRS Records

# **FAEC OUTBOUND FILES**

Main Menu > Financial Aid > File Management > Create Federal Data Files > Run Control ID

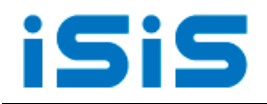

## **FINANCIAL AID TERM**

Main Menu > Financial Aid > Financial Aid Term >Maintain Student FA Term > Search

**VIEW TERM HISTORY** Main Menu > Records and Enrollment > Student Term Information > Term History > Search

**ENROLLMENT SUMMARY:** Home > Records and Enrollment > Enrollment Summaries > Enrollment Summary

**STUDENT PROGRAM PLAN:** Home > Records and Enrollment > Career and Program Information > Student Program/Plan

**CREATE STUDENT BUDGET** Main Menu > Financial Aid > Budgets > Create Student Budgets > Search

**STUDENT BUDGET MAINTENANCE** Main Menu > Financial Aid > Budgets > Maintain Term Budgets > Search

**PACKAGING STATUS SUMMARY** Main Menu > Financial Aid > View Packaging Status Summary > Search

**FINANCIAL AID STATUS:** Home > Financial Aid > View Financial Aid Status

**ASSIGN PACKAGING VARIABLES**

Main Menu > Financial Aid > Awards > Award Processing > Assign Packaging Variables > Search

**LOAN ORIGINATION**

Main Menu > Financial Aid > Loans > Process Loans > Run Control ID

**PELL ORIGINATION**

Main Menu > Financial Aid > Pell Payment > Originate Pell Payment

**PROCESS ACG/SMART GRANTS**

Main Menu > Financial Aid > ACG/SMART Grants > Process ACG/SMART Grants

# **AWARD ENTRY**

Main Menu > Financial Aid > Awards > Award Processing > Assign Awards to a Student > Search

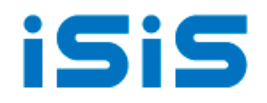

#### **AWARD ACTIVITY**

Main Menu > Financial Aid > Awards > View Award Activity > Search

# **AWARDS/EARNINGS SUMMARY**

Main Menu > Financial Aid > Awards > View Awards Earnings Summary > Search

# **MASS PACKAGING SUMMARY**

Main Menu > Financial Aid > Awards > Mass Packaging > View Mass Packaging Summary > Search

## **EXPIRE ANTICIPATED AID**

Main Menu > Financial Aid > Awards > Award Processing > Expire Anticipated Aid >  $\sqrt{\frac{\text{Search}}{\text{[}}\text{[}}\text{[}}\text{[]}}$ 

**PROCESS AWARD AUTHORIZATIONS (BATCH)** Main Menu > Financial Aid > Disbursement > Process Award Authorizations > Salarch

## **PROCESS AWARD DISBURSEMENTS (BATCH)**

Main Menu > Financial Aid > Disbursement > Process Disbursements > Search

# **DISBURSE AID (BY STUDENT)**

Main Menu > Financial Aid > Disbursement > Disburse Aid > Search

# **VIEW CUSTOMER ACCOUNTS**

Main Menu > Student Financials >View Customer Accounts > Search

# **ACCOUNT SUMMARY:**

Main Menu > Student Financials > View Account Summary